## Error: No Server Group

567 Rakhi March 22, 2025 [Common Errors & Troubleshooting](https://www.ezeelogin.com/kb/category/common-errors-troubleshooting/4/) 1739

## **How to resolve the Error: "No server group" ?**

**Overview:** This article describes resolving the "**No Server Group**" error by granting the necessary user permissions.

Error report in GUI and backend:

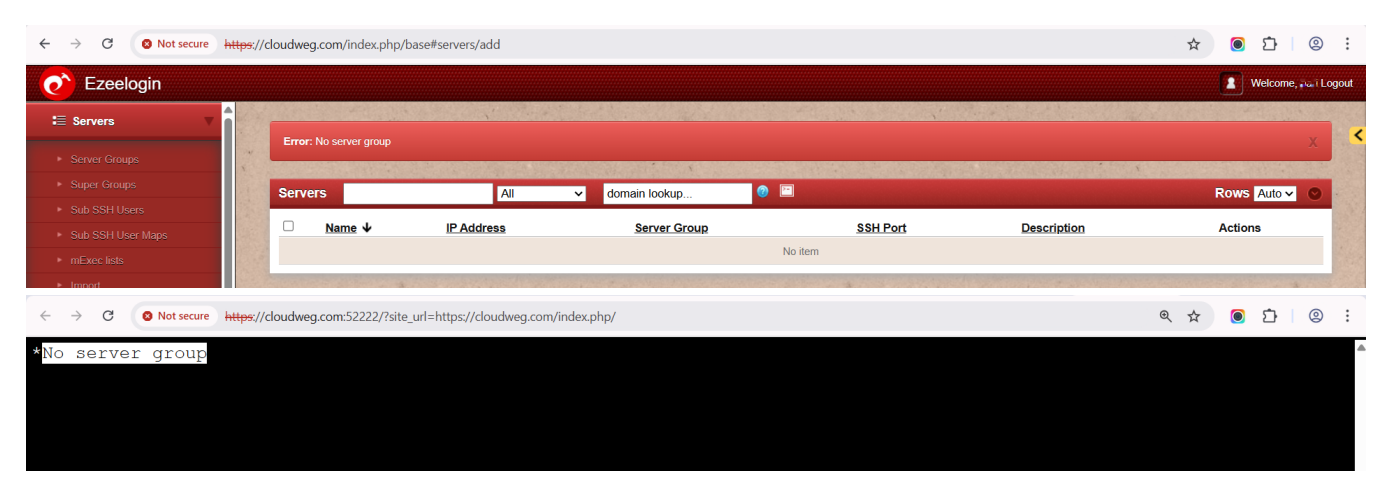

## **Why does it happen?**

Because the gateway user has not granted necessary server group permissions.

To prevent the "NO SERVER GROUP" message when using a different gateway user account that has already been logged in, you must grant the necessary permissions for that account to access the **server** group.

**Step 1:** Log in to the web GUI as a **Super Admin** user and navigate to **Access Control ? User-Server Group**. Locate and select the gateway user who encountered the error (e.g., l inda).

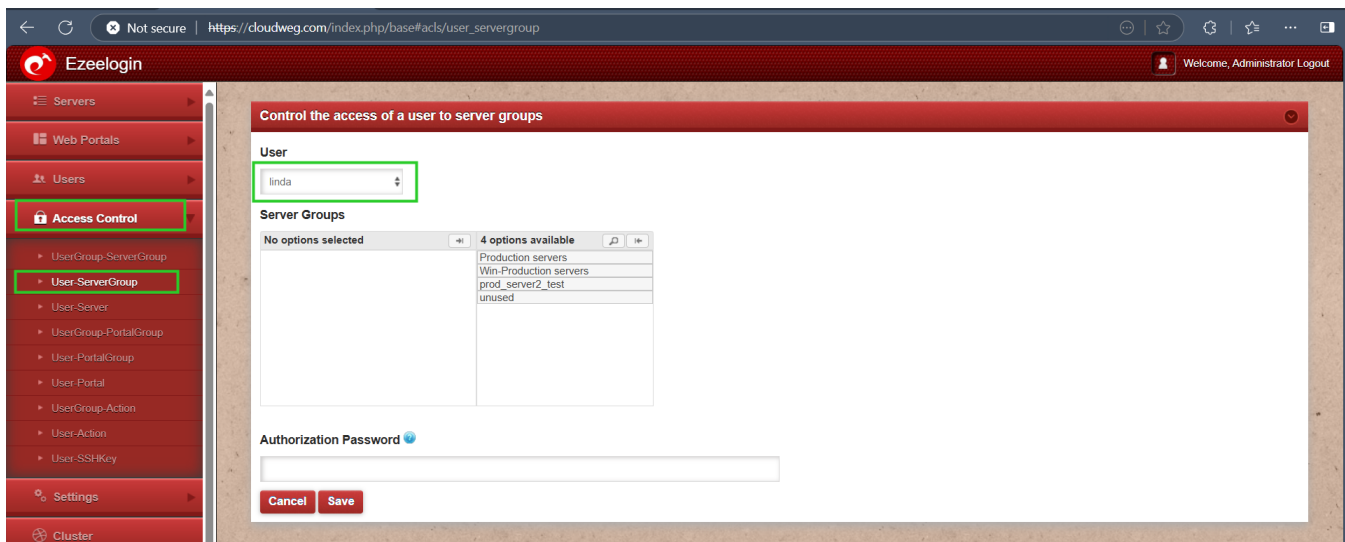

**Step 2:** Select or map the **Server Group** to the gateway user who require access (e.g., *Linda*), then click **Save** to apply the changes.

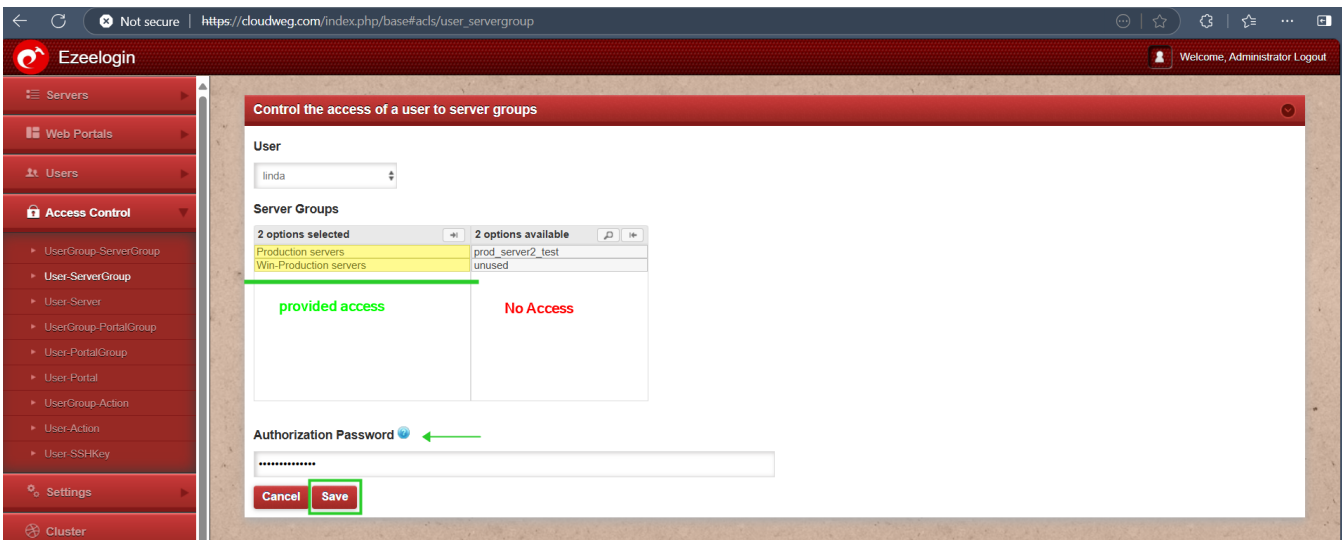

**Step 3:** Re-login to backend through terminal or webssh console, the gateway user should be able to view the available [server groups](https://www.ezeelogin.com/user_manual/ServerGroupMenu.html) permission to the user (e.g., *Linda*)

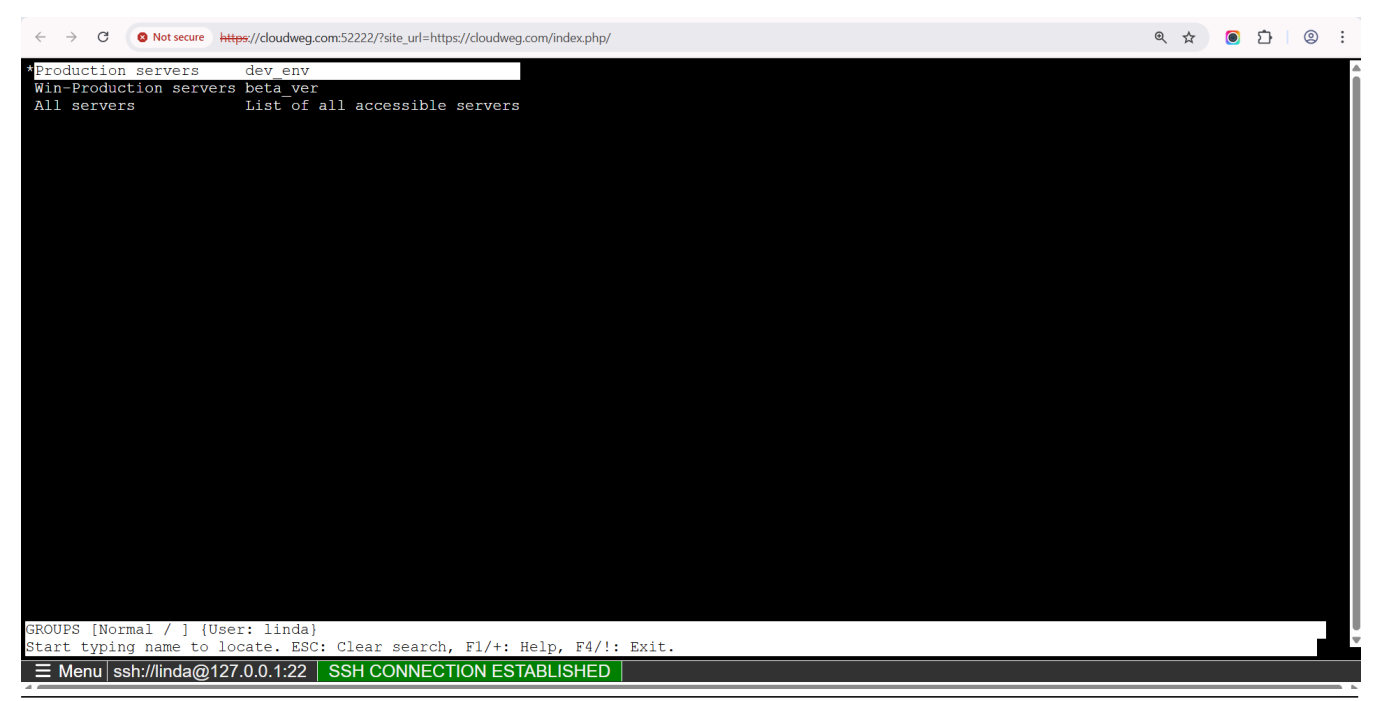

## **Related Articles:**

[Role Based Access Control.](https://www.ezeelogin.com/kb/article/access-control-explained-496.html)

[Reset access control override.](https://www.ezeelogin.com/kb/article/reset-access-control-override-650.html)

Online URL: <https://www.ezeelogin.com/kb/article/error-no-server-group-567.html>